# 记一些 CobaltStike 的一些基本操作与说明

作者:Gokourur1

原文链接:https://ld246.com/article/1571209462424

来源网站: [链滴](https://ld246.com/member/Gokourur1)

许可协议:[署名-相同方式共享 4.0 国际 \(CC BY-SA 4.0\)](https://ld246.com/article/1571209462424)

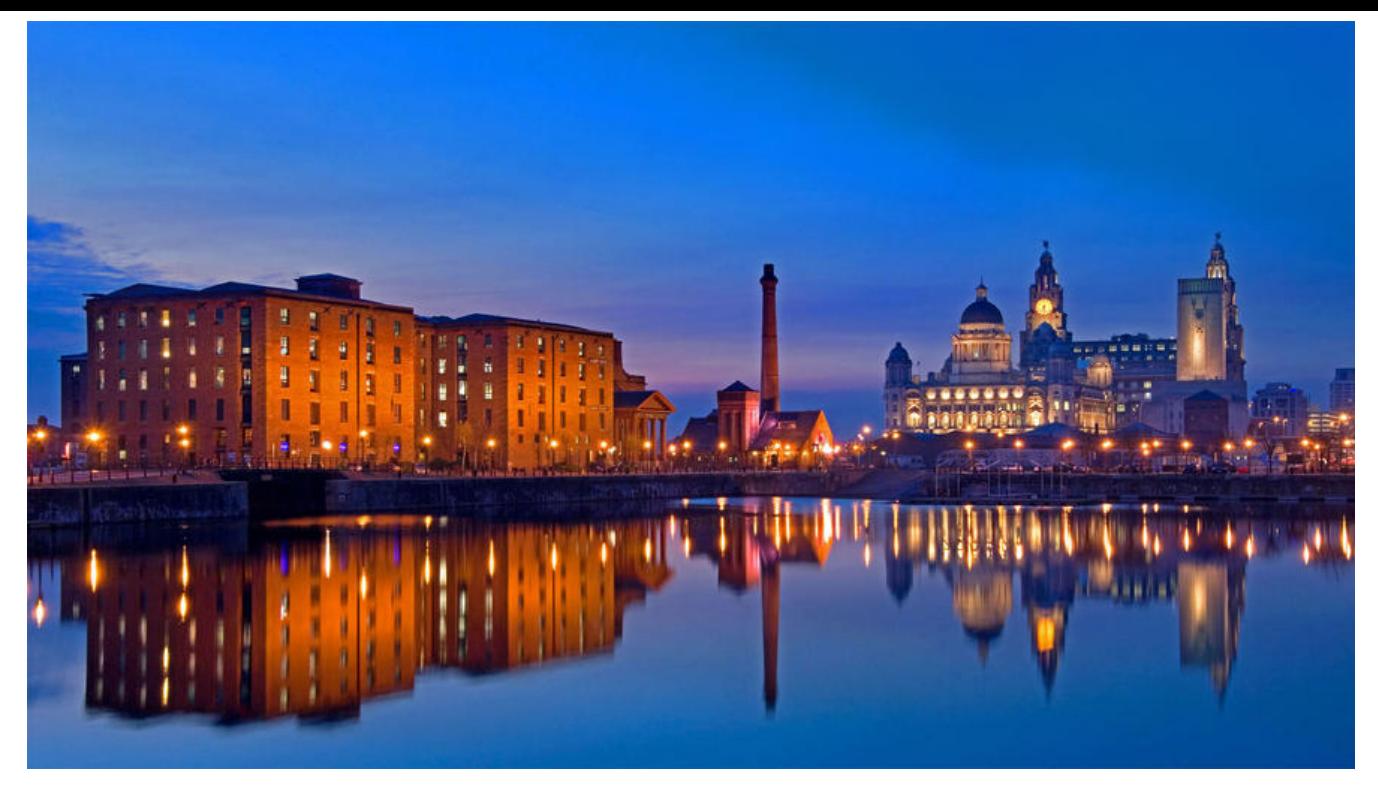

### **说明**

记录的是Cobaltstrike的一些基本操作,相比较于一些教程,此文章并不会教如何使用,只是一些没 去注意的问题。

## **横向移动**

引用一下官方文档

使用 Beacon 的 psexec [target] [share] [listener]在远程主机上执行有效负 载。此命令将为您的侦 器生成 Windows 服务可执行文件,将其复制到您指定 的共享,创建服务,启动服务以及自行清除。 认共享包括 ADMIN `和 C`。 使用 psexec\_psh [target] [listener]使用 PowerS ell 在远程主机上执行有效 负载。此命令将创建一个服务来运行PowerShell 单行程序,启动它并自行 除。如果您不想接触磁盘,这种横向移动方法很有用。

一开始以为psh的横向是以被控目标用powershell进行横向,然后发现有的机器却不能上线。随后现 攻击目标用powershell上线,对于没ps的机器用第一个横向,或者其他横向方法,而且听说Cs的win m和wmi的横向模块有点问题。

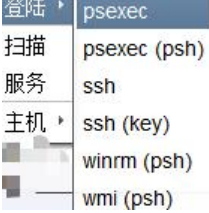

### **timestomp**

引用一下ATT&CK

\*Timestomping\*是一种修改文件时间戳(修改,访问,创建和更改时间)的技术,通常用于模拟同

#### 文件夹中的文件

引用一下官方文档

使用 timestomp 将一个文件的 Modified, Accessed 和 Created 时间与另一个文件的时间相匹配

简单点说就是修改文件的创建时间那些

使用方法:timestomp 要修改的文件(1.jpg) 匹配的文件(2.jpg)

#### **端口扫描**

Beacon有一个内置端口扫描器。

使用portscan [targets] [ports] [discovery method]来启动端口扫描器程序。

您可以指定以逗号分隔的目标范围列表。端口也是如此。

例如,端口扫描172.16.48.0/24 1-1024,8080将在端口1到1024和8080上扫描主机范围172.16.48.0 172.16.48.255。

三种扫描方式:arp icmp none

arp方法使用ARP请求来发现主机是否处于存活状态

icmp方法发送ICMP echo请求来检查目标是否处于存活状态

none选项告诉portscan工具假定所有主机都处于存活状态`

#### **横向移动的一些错误代码**

因为psexec横向是基于net use的所以大部分错误都是net use的问题

大部分的问题都是密码错误, 或者权限不够和sid不为500 (账号密码对却net use 不上), 因为08 1 以后sid不为500的问题,其他的问题由于目前知识盲区就不知道了

错误号5,拒绝访问 : 很可能你使用的用户不是管理员权限的,先提升权限;

错误号51,Windows 无法找到网络路径 : 网络有问题;

错误号53,找不到网络路径 : ip地址错误;目标未开机;目标lanmanserver服务未启动;目标有防 墙(端口过滤);

错误号67,找不到网络名 : 你的lanmanworkstation服务未启动;目标删除了ipc\$;

错误号1219, 提供的凭据与已存在的凭据集冲突 : 你已经和对方建立了一个ipc\$, 请删除再连。

错误号1326,未知的用户名或错误密码 : 原因很明显了;

错误号1792,试图登录,但是网络登录服务没有启动 : 目标NetLogon服务未启动。(连接域控会 现此情况)

错误号2242,此用户的密码已经过期 : 目标有帐号策略,强制定期要求更改密码。